## • **MacBook instructions**

- 1. Turn on Wi-Fi and select eduroam from the list.
- 2. Account name: your own gatorlink@ufl.edu.
- 3. Type your current password and hit "OK".

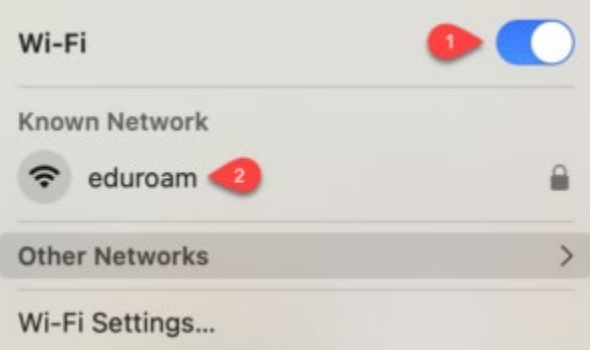

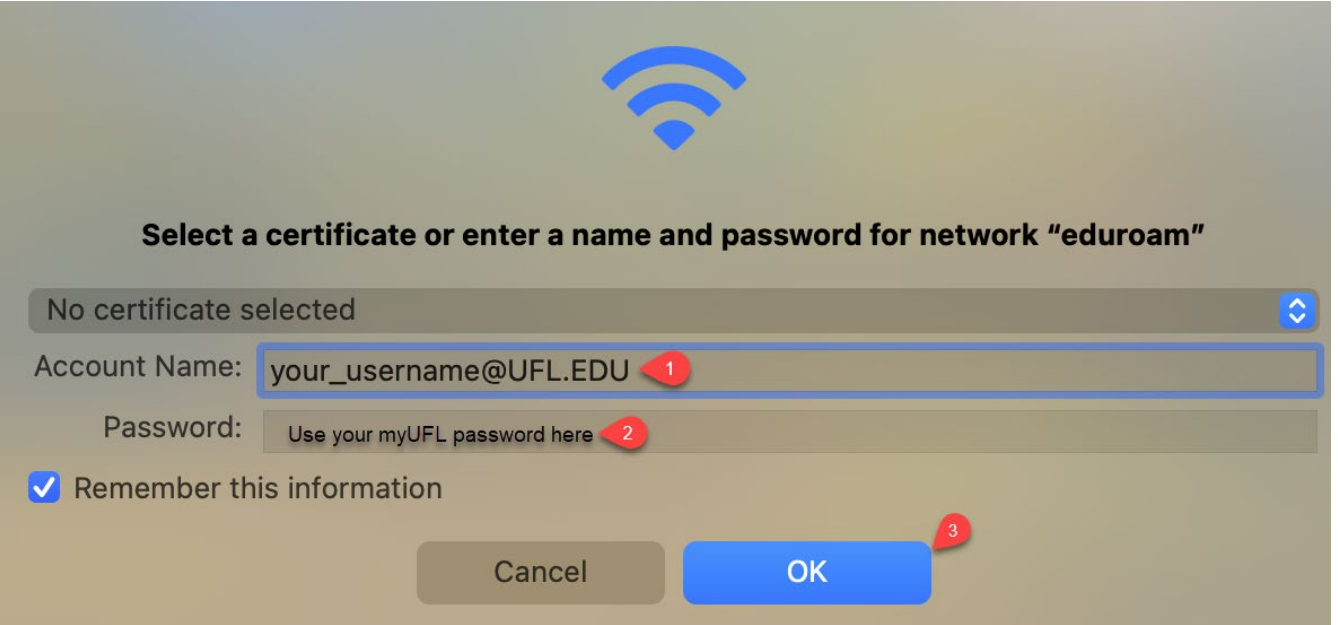

\*\* If you change your password, you will need to forget the eduroam network and repeat the steps above to reconnect.

To forget the network, follow these steps:

- 1. Click the Wi-Fi symbol > Wi-Fi Settings…
- 2. Click "Details…"
- 3. Click "Forget This Network" and Remove Wi-Fi eduroam.
- 4. Repeat the steps above to reconnect.

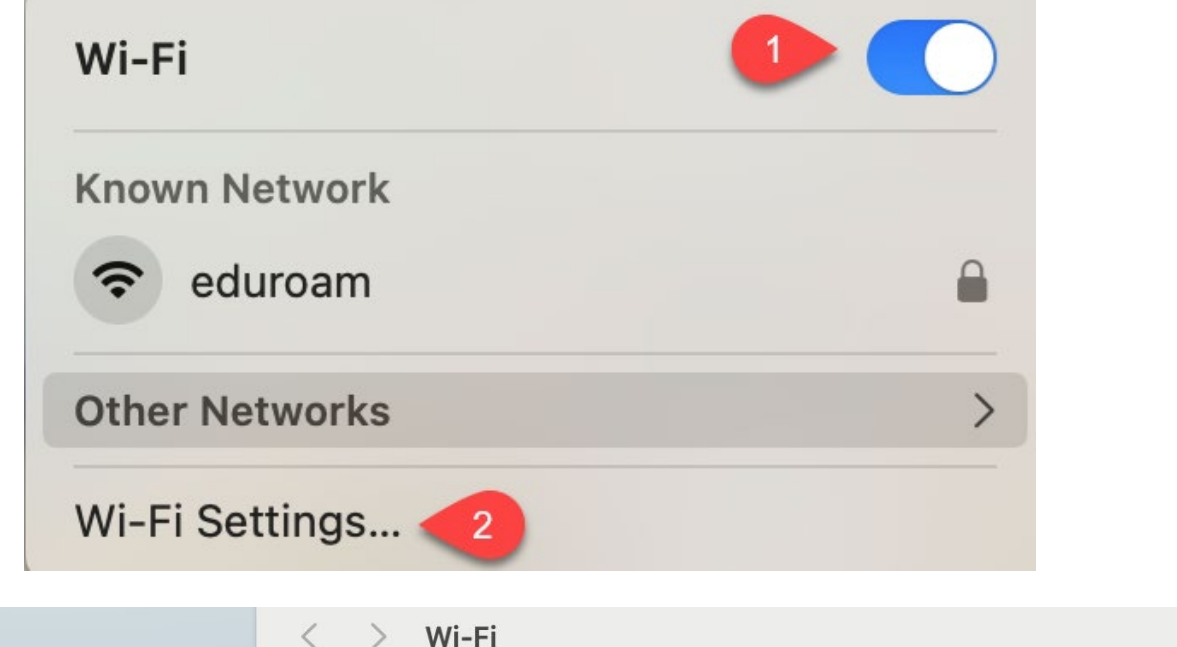

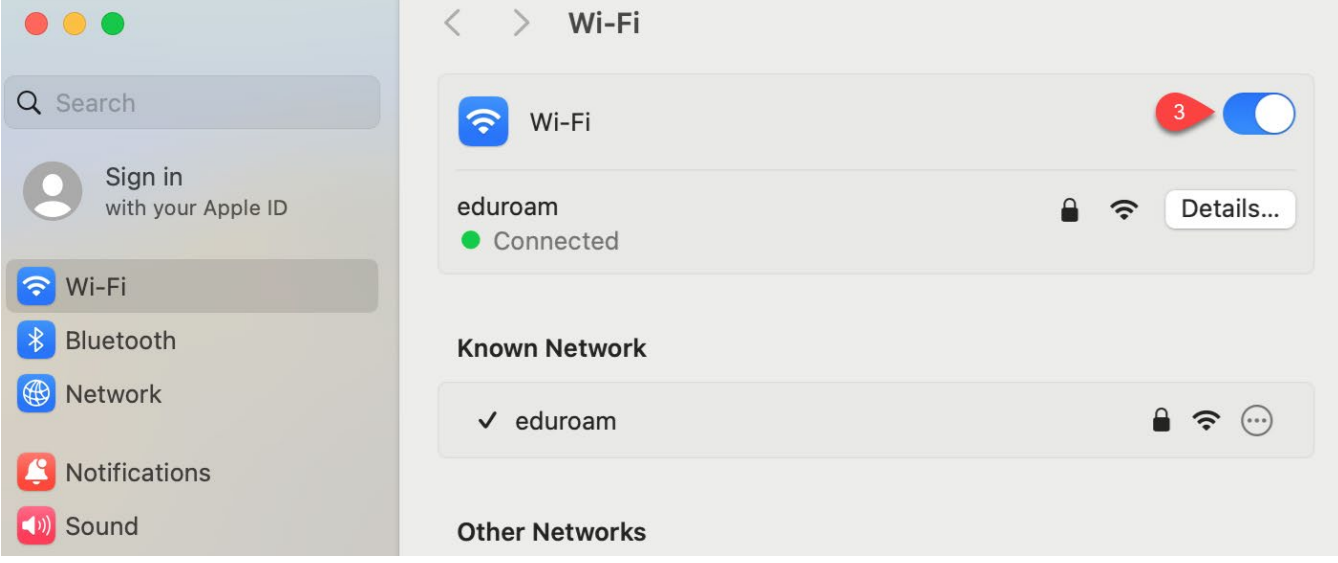

 $\sim$ 

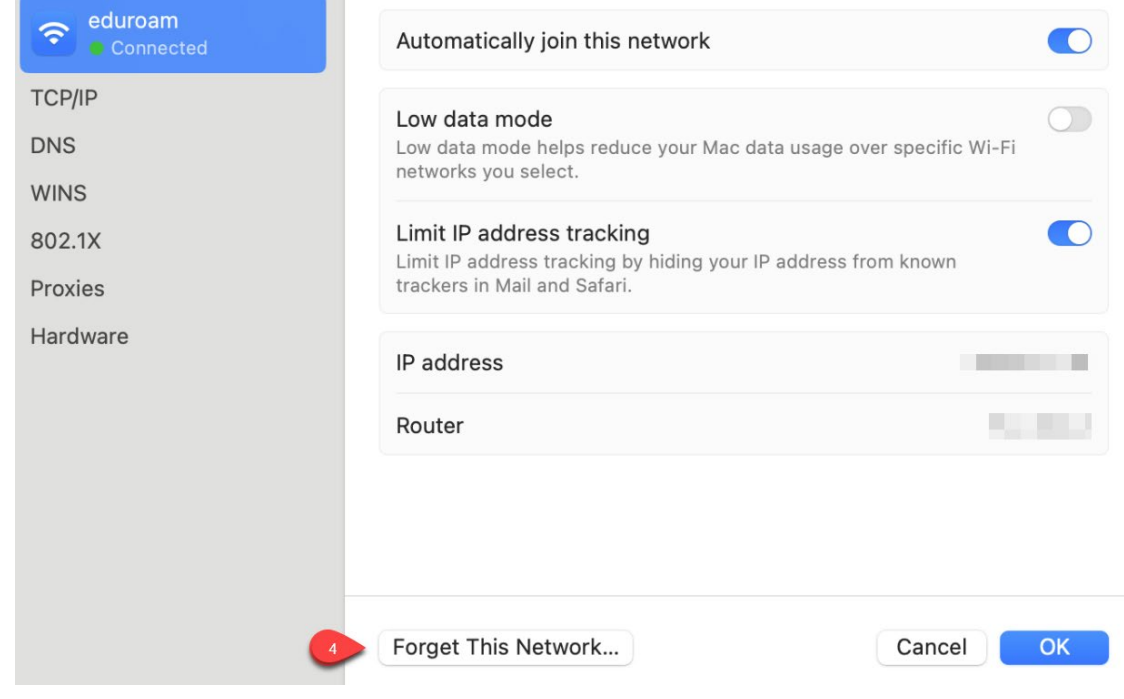

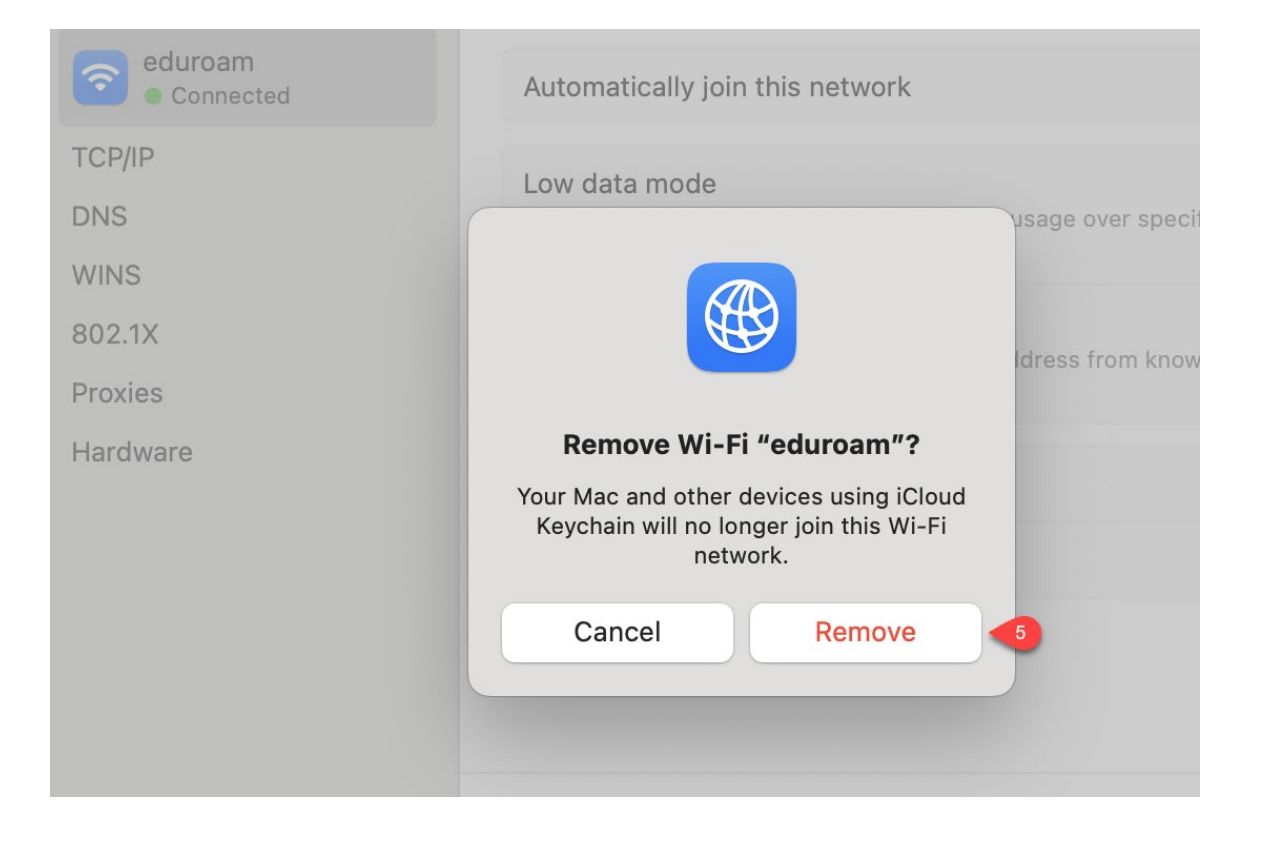